## **Sam Noble Museum of Natural History Paleobotany, Micropaleontology & Mineralogy Collection Georeferencing Localities Procedures**

According to iDigBio, "[a]s applied to natural history collections data, georeferencing is the process of determining geographic coordinates (typically latitude and longitude) from a textually described locality description."

This document describes our Collection's procedures for georeferencing localities in our collection. We utilize a multi-tiered (*e.g.*, "County Level", TRS) approach. This approach provides georeferences at various resolutions, allows quicker higher-level georeferences to be used for both collection management and data sharing and allows time for the more precise georeferencing to occur.

Some fossil localities (and some other localities) are considered sensitive, private in nature or confidential. Therefore, providing online precise georeferences might place the specimens, the localities where the specimens were collected, our Collection and/or our Museum at risk. It is our Collection policy to only share online localities and georeferences to county-level. The described procedures implement this policy. (For more information see our "Collection Information & Data Access/Sharing" document.)

## **For All Tiers of Georeferencing**

- 1. Open MS Excel file of specimens needing georeferenced.
	- 1.1. Click on the header row of the table (usually the top row, has darker fill, and white text).
	- 1.2. Find the "Sort & Filter" Button on "Home" Tab and click on it.

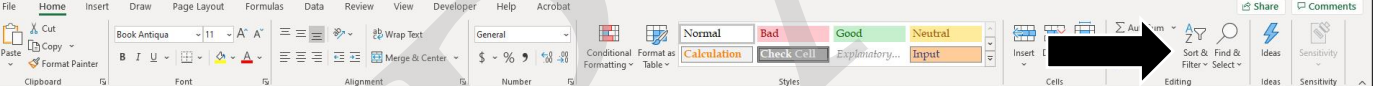

Figure Description: SNOMNH Screenshot of Home Tab showing "Sort & Filter" Button location.

1.3. Select "Custom Sort" from the "Sort & Filter" drop-down picklist.

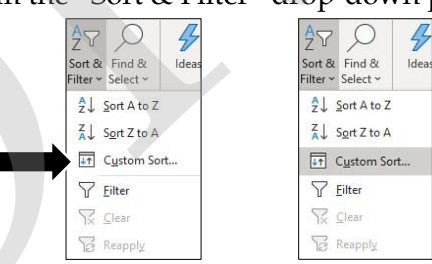

Figure Description: SNOMNH screenshots of "Sort & Filter" drop-down picklist showing & selecting "Custom Sort".

1.4. Add the columns of: "OPC\_Loc\_No"  $\Rightarrow$  "Continent"  $\Rightarrow$  "Country"  $\Rightarrow$  "StateProvince"  $\Rightarrow$  "County" ⇒ "Nearest\_City" ⇒ "City" ⇒ "Loc\_Name" ⇒ "Loc\_Descrip" ⇒ "Verbatium\_Loc" to the "Sort by"field clicking the "Add Level" button as needed.

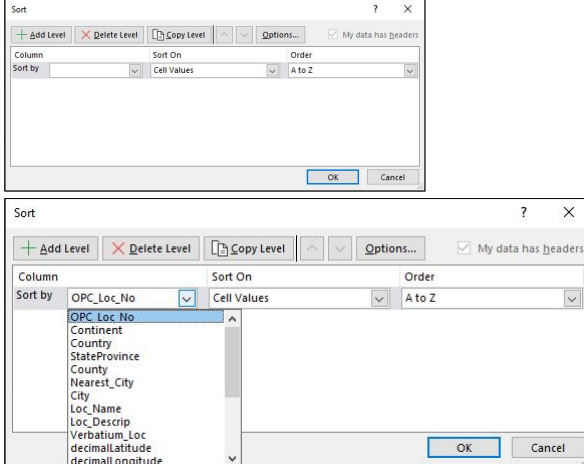

|                                                     |                      |                         |                                                  |                     |                  | $\overline{\mathbf{z}}$    | $\times$                |
|-----------------------------------------------------|----------------------|-------------------------|--------------------------------------------------|---------------------|------------------|----------------------------|-------------------------|
| $+$ Add Level                                       | X Delete Level       |                         | <b>Th</b> Copy Level<br>$\lambda$                | Options             |                  | $\vee$ My data has headers |                         |
| Column                                              |                      |                         | Sort On                                          |                     | Order            |                            |                         |
| Sort by                                             |                      | $\vee$                  | Cell Values                                      | $\ddot{\mathbf{v}}$ | A to Z           |                            | $\ddot{\phantom{1}}$    |
|                                                     |                      |                         |                                                  |                     | OK               |                            | Cancel                  |
| Sort                                                |                      |                         |                                                  |                     |                  |                            | $\overline{\mathbf{?}}$ |
|                                                     |                      |                         |                                                  |                     |                  |                            |                         |
| $+$ Add Level<br>Column                             | X Delete Level       |                         | <b>Ca Copy Level</b><br>$\sim$ $\sim$<br>Sort On | Options             | Order            | My data has header         |                         |
|                                                     | OPC Loc No           | $\checkmark$            | <b>Cell Values</b>                               | $\checkmark$        | A to Z           |                            |                         |
|                                                     | Continent            | $\overline{\mathbf{v}}$ | <b>Cell Values</b>                               | $\vee$              | Ato 7            |                            |                         |
|                                                     | Country              | $\ddot{\mathbf{v}}$     | Cell Values                                      | $\checkmark$        | A to Z           |                            |                         |
|                                                     | <b>StateProvince</b> | $\checkmark$            | Cell Values                                      | $\checkmark$        | A to Z           |                            |                         |
| Sort by<br>Then by<br>Then by<br>Then by<br>Then by | County               | $\checkmark$            | Cell Values                                      | $\checkmark$        | Ato <sub>7</sub> |                            |                         |
|                                                     | Nearest City         | $\checkmark$            | <b>Cell Values</b>                               | $\checkmark$        | A to Z           |                            |                         |
|                                                     | City                 | $\checkmark$            | Cell Values                                      | $\checkmark$        | A to Z           |                            |                         |
| Then by<br>Then by<br>Then by                       | Loc_Name             | $\checkmark$            | <b>Cell Values</b>                               | $\checkmark$        | A to 7           |                            |                         |
| Then by                                             | Loc Descrip          | $\check{~}$             | <b>Cell Values</b>                               | $\checkmark$        | A to Z           |                            |                         |

Figure Description: SNOMNH screenshots of "Sort" window showing setting sorting options.

| North = positive values<br>decimalLatitude<br>Latitude in decimal<br>40.793<br>South = negative values<br>$-40.793$<br>degrees<br>Longitude in decimal<br>East = positive values<br>77.860<br>decimalLongitude<br>West = negative values<br>$-77.860$<br>degrees |                     |                               |                           |  |
|----------------------------------------------------------------------------------------------------|---------------------|-------------------------------|---------------------------|--|
|                                                                                                    |                     |                               |                           |  |
|                                                                                                    |                     |                               |                           |  |
|                                                                                                    |                     |                               |                           |  |
|                                                                                                    |                     |                               |                           |  |
|                                                                                                    | Horizontal distance | coordinateUncertaintyInMeters | Radius of smallest circle |  |
| from georeferenced<br>containing entire locality                                                                                                    |                     |                               |                           |  |
| point                                                                                                    |                     |                               |                           |  |
| Datum of georeference<br>NAD83<br>Ours usually NAD83<br>geoDatum                                                                                                    |                     |                               |                           |  |
| so matches topographic                                                                                                    |                     |                               |                           |  |
| and geology maps                                                                                                    |                     |                               |                           |  |
| Georeferenced tier used<br>Controlled vocabulary<br>State/Province<br>GeoRef_Level                                                                                                    |                     |                               |                           |  |
| to obtain georeference<br>Levels<br>County                                                                                                    |                     |                               |                           |  |
| <b>TRS</b><br>value                                                                                                    |                     |                               |                           |  |
| State/Province<br>Detail Level of locality<br>"Lowest"/Most-detailed<br>LocDetail_Level                                                                                                    |                     |                               |                           |  |
| description<br>column that has<br>County                                                                                                    |                     |                               |                           |  |
| information<br><b>TRS</b>                                                                                                    |                     |                               |                           |  |
| Nearest Feature                                                                                                    |                     |                               |                           |  |
| Who last categorized<br><b>MLL</b><br>LocDetail_By<br>Your Initials                                                                                                    |                     |                               |                           |  |
| (be sure to use all 3 initials,<br>locality detail level<br>RAL II<br>if appropriate add Jr./Sr./II/III)                                                                                                    |                     |                               |                           |  |
| <b>MLL</b><br>Georef_By<br>Who last georeferenced<br>Your Initials                                                                                                    |                     |                               |                           |  |
| (be sure to use all 3 initials,<br>RAL II<br>locality                                                                                                    |                     |                               |                           |  |
| if appropriate add Jr./Sr./II/III)                                                                                                    |                     |                               |                           |  |
| When last<br>Georef_Date<br>mm/dd/yyyy<br>Date when georeference                                                                                                    |                     |                               |                           |  |
| added to specimen<br>georeferenced                                                                                                    |                     |                               |                           |  |
| GeorefProtocol<br>Description of how<br>Our georeferencing<br>SNOMNH: Paleobotany                                                                                                    |                     |                               |                           |  |
| georeferenced or link to<br>procedures<br>Georeferencing Procedures                                                                                                    |                     |                               |                           |  |
| procedures                                                                                                    |                     |                               |                           |  |
| Notes about<br>Any changes from<br>Historical atlas used<br><b>GeoRefRemarks</b>                                                                                                    |                     |                               |                           |  |
| procedures, assumptions<br>georeferencing<br>Multiple counties                                                                                                    |                     |                               |                           |  |
| made in georeferencing,                                                                                                    |                     |                               |                           |  |
| reason for flags<br>Controlled flags<br>Unchecked<br>Status of georeferencing                                                                                                    |                     |                               |                           |  |
| GeoRef_Flag<br>1 <sup>st</sup> Pass                                                                                                    |                     |                               |                           |  |
| Needs CM attention                                                                                                    |                     |                               |                           |  |
| Matches OPC Loc No File                                                                                                    |                     |                               |                           |  |
| Controlled statements<br>"Legacy Data"<br>Info_withheld<br>Indicates if any specific                                                                                                    |                     |                               |                           |  |
| level of data is withheld<br>"Specific locality has been                                                                                                    |                     |                               |                           |  |
| generalized to county                                                                                                    |                     |                               |                           |  |
| centroid resolution.                                                                                                    |                     |                               |                           |  |
| Detailed data might be                                                                                                    |                     |                               |                           |  |
| available on request."                                                                                                    |                     |                               |                           |  |
| Withheld_Flag<br>Needs CM attention                                                                                                    |                     |                               |                           |  |

<span id="page-1-0"></span>1.5. Columns that need to be entered are the following columns:

#### **"County Level" Georeferencing**

- <span id="page-2-0"></span>2. Look at the row from the MS Excel file of specimens needing georeferenced to determine whether you have an OPC Locality Number listed.
- 3. If you record has an OPC Locality Number use the locality number to search/check the Collection's "OPC Locality Coordinates" file. Otherwise skip to step [4.](#page-3-0)
	- 3.1. Open MS Excel file of "OPC Locality Coordinates."
	- 3.2. Click on the Column Letter row of the table in the column labeled "OPC\_Loc\_No."

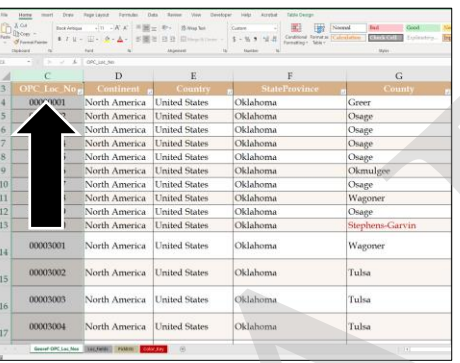

3.3. Find the "Find & Select" Button on "Home" tab and click on it.

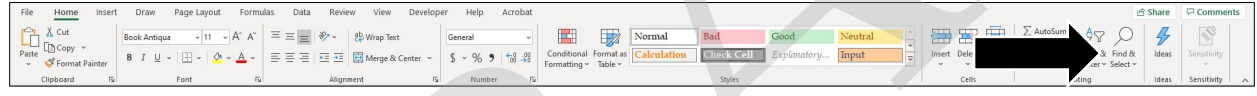

Figure Description: SNOMNH Screenshot of Home Tab showing "Find & Select" Button location.

3.4. Select "Find" from the "Find & Select" drop-down picklist.

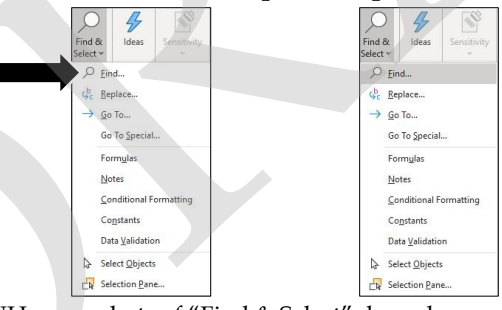

Figure Description: SNOMNH screenshots of "Find & Select" drop-down picklist showing & selecting "Find".

3.5. Click on the "Options" Button in the "Find and Replace" window on the "Find" tab and select "By Columns" from the Search picklist.

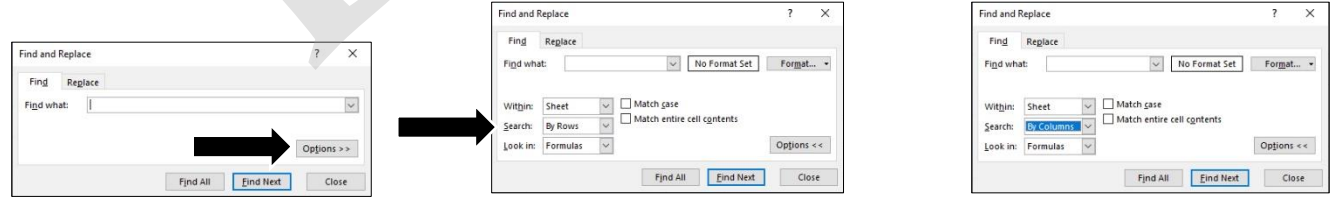

Figure Description: SNOMNH screenshots of "Find and Replace" window showing setting search by columns.

3.6. Enter the OPC Locality Number of your record in the "Find What" box. Using the actual numbers in place of the ######## as seen in the figure below.

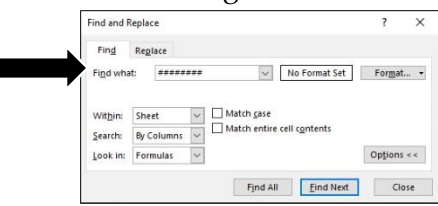

Figure Description: SNOMNH screenshot of "Find and Replace" window with entered number (use actual number, not ########).

# SNOMNH: Paleobotany, Micropaleontology & Mineralogy Collection Procedures: Georeferencing

3.7. Click the "Find Next" button.

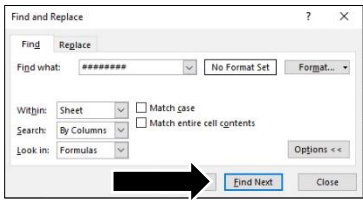

Figure Description: SNOMNH screenshot of "Find and Replace" indicating "Find Next" button.

3.8. If the OPC Locality Number is not found, a pop-up window will appear with the message "We couldn't find what you are looking for…". If this appears skip to step [4.](#page-3-0)

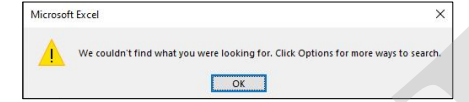

Figure Description: SNOMNH screenshot of "not found" pop-up window.

- 3.9. If the OPC Locality Number is found, the MS Excel cell containing the value of the OPC Locality Number will be highlighted. Check to make sure it is truly the value you are interested in and that it is a cell in the columns labeled "OPC\_Loc\_No" as occasionally the OPC Locality Number can be a portion of another number (e.g. if searching for "10" it will also find those values/fields that have "10" in it like: "101" "110"…"3010"….
- 3.10. Click in the cell of the OPC Locality Number of Interest and close the Find Window.
- 3.11. Use the right arrow key to move across the row of OPC Locality Number of Interest to the column labeled "decimalLatitude."
- 3.12. Select all columns needed (as listed in the table "For All Tiers of Georeferencing" step [1.5\)](#page-1-0) in the "OPC Locality Coordinates" file to transfer into the MS Excel file of specimens needing georeferenced.
- 3.13. Copy the selected cells in the "OPC Locality Coordinates" file.
- 3.14. Go to the MS Excel file of specimens needing georeferenced and click in the cell in the row you are working on in the column labeled "decimalLatitude."
- 3.15. Paste the cells into the appropriate row in the into the MS Excel file of specimens needing georeferenced.
- 3.16. Verify that the data pasted correctly into the MS Excel file of specimens needing georeferenced.
- 3.17. Be sure to add your initials to the "georefBy" column for the record and today's date in the "Georef\_Date" column.
- 3.18. Be sure to transfer any notes that were in the "GeoRefRemarks" column and/or add anything you did different.
- 3.19. Update the GeoRef\_Flag in the MS Excel file of specimens needing georeferenced record to "Matches OPC Loc No File."
- 3.20. Be sure to save the MS Excel file of specimens needing georeferenced every so often (at least every 30 minutes), before you walk away from the computer and/or at the end of your shift using collection file naming procedures.
- 3.21. Return to step [2](#page-2-0) of any remaining records in your file.
- <span id="page-3-0"></span>4. If your record does not currently have an OPC Locality Number recorded look to see if it has a county listed. If it does check the Collection's "OPC County Coordinates" file.
	- 4.1. Open MS Excel file of "OPC County Coordinates."
	- 4.2. The OPC County Coordinates file is presorted to "Country" ⇒ "StateProvince" ⇒ "County". This is because multiple countries and/or states/provinces may have counties/subdivisions that have the same name. Therefore, look the country and/or states/provinces columns in the MS Excel file of specimens needing georeferenced so that the correct values get recorded as the georeference.

SNOMNH: Paleobotany, Micropaleontology & Mineralogy Collection Procedures: Georeferencing

4.3. Filters are available. There should be picklist like drop down arrows in the right side of the column headings.

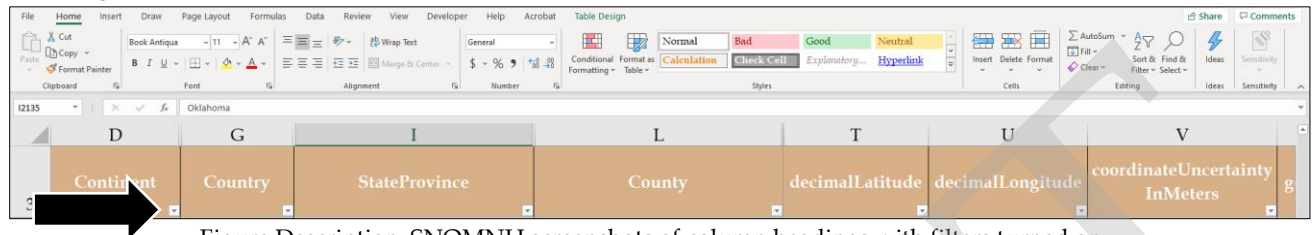

Figure Description: SNOMNH screenshots of column headings with filters turned on.

4.4. Select arrow in the column labeled "country" click on the check mark next to select all to deselect it. Then click the box next to the country listed in the MS Excel file of specimens needing georeferenced.

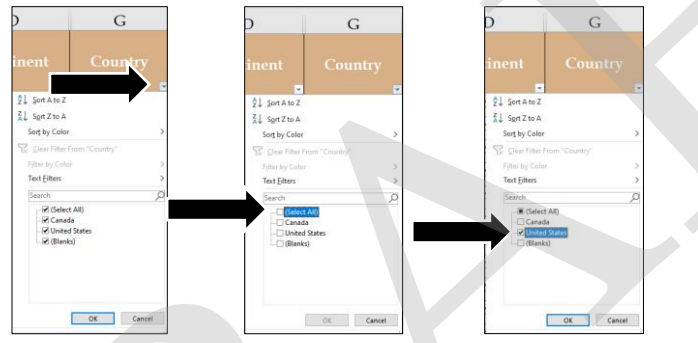

Figure Description: SNOMNH screenshots of Filtering to country.

4.5. Select arrow in the column labeled "StatesProvince" and limit it to the states/provinces listed in the MS Excel file of specimens needing georeferenced.

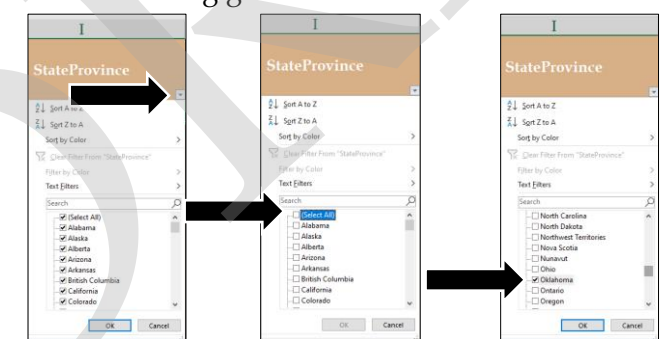

Figure Description: SNOMNH screenshots of "Sort & Filter" drop-down picklist showing & selecting "Filter".

- 4.6. Look for the county of your record by either filtering on the county or looking through the list. If the spelling of the county is correct filtering will be faster. However, if the spell is incorrect scrolling through the list will make it easier to determine the appropriate county name spelling.
	- 4.6.1.If you find a misspelled county add a note of the MS Excel file of specimens needing georeferenced in the "GeoRefRemarks" column of: County misspelled as "XXX" should be "ZZZ." Replacing XXX in the phrase with the spelling from the MS Excel file of specimens needing georeferenced and the "ZZZ" with the correct spelling.
	- 4.6.2.Update the County column in the MS Excel file of specimens needing georeferenced to the correct spelling.
- 4.7. Click in the County of Interest.
- 4.8. Use the right arrow key to move across the row of County of Interest to the column labeled "decimalLatitude."

SNOMNH: Paleobotany, Micropaleontology & Mineralogy Collection Procedures: Georeferencing

- 4.9. Select all columns needed (as listed in the table "For All Tiers of Georeferencing" step [1.5\)](#page-1-0) in the "OPC Locality Coordinates" file to transfer into the MS Excel file of specimens needing georeferenced.
- 4.10. Copy the selected cells in the "OPC County Coordinates" file.
- 4.11. Go to the MS Excel file of specimens needing georeferenced and click in the cell in the row you are working on in the column labeled "decimalLatitude."
- 4.12. Paste the cells into the appropriate row in the into the MS Excel file of specimens needing georeferenced.
- 4.13. Verify that the data pasted correctly into the MS Excel file of specimens needing georeferenced.
- 4.14. Be sure to add your initials to the "georefBy" column for the record and today's date in the "Georef\_Date" column.
- 4.15. Be sure to transfer any notes that were in the "GeoRefRemarks" column and/or add anything you did different.
- 4.16. Update the GeoRef\_Flag in the MS Excel file of specimens needing georeferenced record to "County."
- 4.17. Are additional details for the locality available?
	- 4.17.1. If additional details are not available add "Legacy Data" to "Info\_withheld" column and "Needs CM attention" to Withheld\_Flag column.
	- 4.17.2. If additional details are available add "Specific locality has been generalized to county centroid resolution. Detailed data might be available on request." to "Info\_withheld" column.
- 4.18. Be sure to save the MS Excel file of specimens needing georeferenced every so often (at least every 30 minutes), before you walk away from the computer and/or at the end of your shift using collection file naming procedures.
- 4.19. Return to step [2](#page-2-0) of any remaining records in your file.

## **References Consulted When Devising our Georeferencing Procedures**

Chapman Arthur D. and Wieczorek, John R. eds, 2006. Guide to Best Practices for Georeferencing. Copenhagen: Global Biodiversity Information Facility (GBIF) Secretariat. [\(https://doi.org/10.15468/doc-2zpf](https://doi.org/10.15468/doc-2zpf-zf42)[zf42\)](https://doi.org/10.15468/doc-2zpf-zf42).

Biodiversity Information Standards (TDWG). Darwin Core quick reference guide. Biodiversity Information Standards (TDWG). [\(https://dwc.tdwg.org/terms/\)](https://dwc.tdwg.org/terms/).

iDigBio, ?. Georeferncing. [\(https://www.idigbio.org/wiki/index.php/Georeferencing\)](https://www.idigbio.org/wiki/index.php/Georeferencing).

Wieczorek, John R., Bloom, David A., Constable, Heather, Fang, Janet, Koo, Michelle, Spencer, Carol and Yamamoto, Kristina, 2012. Georeferencing quick reference guide, 2012. Version: 2012-10-08. [\(https://www.idigbio.org/sites/default/files/workshop](https://www.idigbio.org/sites/default/files/workshop-presentations/geotrain/GeoreferencingQuickReferenceGuide20121008.pdf)[presentations/geotrain/GeoreferencingQuickReferenceGuide20121008.pdf\)](https://www.idigbio.org/sites/default/files/workshop-presentations/geotrain/GeoreferencingQuickReferenceGuide20121008.pdf).

Zermoglio, Paula F., Chapman, Arthur D., Wieczorek, John R., Luna, Maria Celeste, Bloom, David A., Sganga, Daniela E. and Cossi, Paula F. 2019. Draft Georeferencing quick reference guide, December 2019. [\(http://georeferencing.org/georefcalculator/docs/GeoreferencingQuickReferenceGuide.pdf\)](http://georeferencing.org/georefcalculator/docs/GeoreferencingQuickReferenceGuide.pdf).